#### **Oracle® Cloud**

What's New for Oracle Content and Experience Cloud

E81392-23

March 2019

### What's New in Oracle Content and Experience Cloud

#### 19.1.5 — March 2019

| Feature                              | Role        | Description                                                                                                    |
|--------------------------------------|-------------|----------------------------------------------------------------------------------------------------|
| Manage asset approval in mobile apps | Asset users | Mobile app users with the appropriate permissions can now review an asset in workflow to either approve or reject it. See Use Assets with iOS or Use Assets with Android in Managing Content with Oracle Content and Experience Cloud.                                                                                                    |
| Adobe Creative Cloud extension       | Asset users | Use the assets stored in Oracle Content and Experience Cloud in your Adobe Creative Cloud applications, such as Photoshop. See Use the Adobe Creative Cloud Extension in Creating Experiences with Oracle Content and Experience Cloud.                                                                                                    |
| Asset categorization                 | Asset users | Create taxonomies of hierarchical categories to organize your assets and to help users find assets by drilling down into the area they're working on. See Create and Manage Taxonomies in Creating Experiences with Oracle Content and Experience Cloud.  Note: Taxonomies are available only in Oracle Content and Experience Cloud, not Oracle Content and Experience Cloud-Classic. |
| Light-weight image editing           | Asset users | Crop, rotate, or flip an image, or change the format, background color, or image quality. Then save the new image as a new rendition, a new version, or a completely new asset. See Edit an Image in Creating Experiences with Oracle Content and Experience Cloud.                                                                                                    |

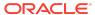

| Feature                                   | Role                            | Description                                                                                                    |
|-------------------------------------------|---------------------------------|----------------------------------------------------------------------------------------------------|
| Translate assets with sites               | Asset users and site developers | Create translation jobs that include a site's targeted assets as well as the pages and structure of the site. See Translate a Site in Creating Experiences with Oracle Content and Experience Cloud.                                                                                                    |
| Improved asset publishing validation      | Asset users                     | When you publish assets, the validation results now list not only the status of the selected assets, but also any associated translations and any dependent assets. The information about why an asset failed validation has also been improved. See Publish Assets in Creating Experiences with Oracle Content and Experience Cloud.                                                                                                    |
| Add specific rendition of image to a site | Asset users and site developers | When you add a digital asset to a site, you can select a specific rendition of the image, and you can have the latest version of the asset published along with the site.                                                                                                    |
| Sites and channels analytics dashboard    | Administrators                  | You can see usage, utilization, and traffic analytics for your created sites and channels. See View the Sites & Channels Analytics Dashboard in Administering Oracle Content and Experience Cloud.                                                                                                    |
| Temporary storage quota increase          | Administrators                  | A service administrator can change the temporary quota for a user to allow more storage for uploading large files. See Change Temporary Quota for a User in Administering Oracle Content and Experience Cloud.                                                                                                    |
| Content connector improvements            | Administrators and developers   | Use the connector framework to delete a disabled connector. Assign connector tags to assets pulled from a connector. Provide additional connector configuration for a custom picker UI. See Delete a Connector, Enable a Connector, and Create and Configure a Custom Connector in Administering Oracle Content and Experience Cloud.  Download a sample content connector and SDK. Change the connection timeout values in the config.cfg file. See  Download the CEC Connector Sample and SDK and Register the Connector in Developing for Oracle Content and Experience Cloud. |

### 19.1.3 — February 2019

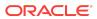

| Feature                                     | Role                                        | Description                                                                                                    |
|---------------------------------------------|---------------------------------------------|----------------------------------------------------------------------------------------------------|
| Site governance                             | Administrators and site developers          | Site governance makes it easy for business users to create sites that conform to company policy and gives site administrators an easy way to control and track sites from a centralized location. See Understand Site Governance in Creating Experiences with Oracle Content and Experience Cloud and Configure Sites and Assets Settings in Administering Oracle Content and Experience Cloud.                                          |
| Multilingual sites                          | Administrators and site developers          | Download site files for easy translation outside of Oracle Content and Experience Cloud, then import the translated files. See Translate a Site in <i>Creating Experiences with Oracle Content and Experience Cloud</i> . Enable multilingual translations of custom components for sites. See Develop Translatable Components for Multilingual Sites in <i>Developing for Oracle Content and Experience Cloud</i> .                     |
| Image rendition support                     | Administrators and asset users              | You can upload custom renditions of your images to suit the channel they're published to (mobile, tablet, web, etc.). You can also configure the maximum number of custom renditions per asset. See Configure Sites and Assets Settings in Administering Oracle Content and Experience Cloud and Manage Image Renditions in Creating Experiences with Oracle Content and Experience Cloud.                                               |
| Oracle WebCenter<br>Content asset connector | Administrators and asset users              | Browse for assets stored in Oracle WebCenter Content. See Configure WebCenter Content and OCE for the WCC Connector in Administering Oracle Content and Experience Cloud and Add and Remove Assets in Creating Experiences with Oracle Content and Experience Cloud.                                                                                                    |
| Custom connectors                           | Administrators, asset users, and developers | Create and configure a custom connector to a third-party content repository. See Create and Configure a Custom Connector in Administering Oracle Content and Experience Cloud and Add and Remove Assets in Creating Experiences with Oracle Content and Experience Cloud.  Use the connector framework to implement a custom connector based on the Pexels connector reference implementation. See Develop Content and Experience Cloud. |

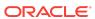

| Feature                                | Role                 | Description                                                                                                    |
|----------------------------------------|----------------------|----------------------------------------------------------------------------------------------------|
| Analytics content metrics              | Content contributors | Content contributors can view content metrics on the Analytics dashboard for any repositories in which they have the Contributor role. If they can contribute to a repository, they can see metrics for all assets, collections, and channels for that repository. See Content Operations in Administering Oracle Content and Experience Cloud. |
| New REST API for<br>Content Management | Developers           | A new REST API for Content Management is now available. This REST API provides access to manage assets in Oracle Content and Experience Cloud, including content items as well as digital assets and their renditions. See REST API for Content Management.                                                                                     |
| Index site pages                       | Developers           | Use Sites Toolkit to create content items for text on site pages and to enable page search for a site. See Index Site Pages with Sites Toolkit in Developing for Oracle Content and Experience Cloud.                                                                                                    |
| React starter site                     | Developers           | Use the Starter Site CLI to get started with React development quickly. Build configuration is not required. See Starter Site CLI for React Development in Developing for Oracle Content and Experience Cloud.                                                                                                    |

### 18.4.5 — December 2018

| Feature                                              | Role                   | Description                                                                                                    |
|------------------------------------------------------|------------------------|----------------------------------------------------------------------------------------------------|
| Home page in web client and mobile apps              | All users              | The web client and mobile apps now have a Home option in the navigation menu. The home page shows links to learn more about features and lists your most recently accessed items. See Quick overview of your browser Documents page in Managing Content with Oracle Content and Experience Cloud. |
| Assets translation jobs                              | Assets users           | Manage translation jobs through the Translation Jobs page. See Manage Translation Jobs in <i>Creating Experiences with Oracle Content and Experience Cloud</i> .                                                                                                    |
| Conversations on Assets,<br>Content Items, and Sites | Sites and assets users | Associate conversations with assets, content items, and sites. See Use Conversations in Managing Content with Oracle Content and Experience Cloud.                                                                                                    |

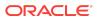

| Feature                                       | Role                          | Description                                                                                                    |
|-----------------------------------------------|-------------------------------|----------------------------------------------------------------------------------------------------|
| Customize rich-text editor toolbar            | Content<br>administrators     | Customize the toolbar in the rich-text editor in content types. See Customize the Rich-Text Editor Toolbar in <i>Creating Experiences with Oracle Content and Experience Cloud</i> .                                                                                                    |
| VBCS Integration (sample forms)               | Developers and sites users    | Use VBCS and DevCS to develop forms for CEC sites, and use the forms on CEC sites. See Visual Builder Cloud Service Integration for Forms in Sites in Developing for Oracle Content and Experience Cloud.                                                                                                    |
| Change in administrator roles                 | Administrators and developers | Users with a Manager role within at least one repository can use the Content option on the Analytics Dashboard to view content metrics within the system. A service administrator can add web analytics tracking snippets for sites, and a site administrator can revise them for individual sites and pages. A developer can use the Administration Integrations menu to integrate Oracle Content and Experience Cloud with apps and other services. See View Content Metrics, Add Web Analytics Tracking Snippets to Sites and Pages, and Integrate the Service in Administering Oracle Content and Experience Cloud. |
| Content list query                            | Developers                    | Developers can expand macros in content list queries for marketers to use. See Expand Macros in Content List Queries in Developing for Oracle Content and Experience Cloud.                                                                                                    |
| Content layout                                | Developers                    | Pass the layout category value to a content layout. See Pass Layout Category to a Content Layout in Developing for Oracle Content and Experience Cloud.                                                                                                    |
| Section layout                                | Developers                    | Developers can create section layouts that support lazy load. See Create a Section Layout That Supports Lazy Load in Developing for Oracle Content and Experience Cloud.                                                                                                    |
| Analytics enhancements to Documents Usage Log | Administrators                | The Documents Usage Log report now includes the parent path of the file or folder and the GUID of the file or folder. See Run Reports in Administering Oracle Content and Experience Cloud.                                                                                                    |
| Connectors to cloud storage providers         | Administrators                | Content and Experience Cloud provides preconfigured content connectors for Google Drive, Microsoft OneDrive, and Dropbox, which a service administrator can enable through the Administration Integrations interface. See Enable a Connector in Administering Oracle Content and Experience Cloud.                                                                                                    |

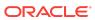

| Feature                 | Role           | Description                                                                                                    |
|-------------------------|----------------|----------------------------------------------------------------------------------------------------|
| Unified user management | Administrators | Give the integration user access to all sites and templates. See User Roles in Administering Oracle Content and Experience Cloud. |

#### 18.4.3 — November 2018

| Feature                                   | Role                         | Description                                                                                                    |
|-------------------------------------------|------------------------------|----------------------------------------------------------------------------------------------------|
| Updated web client interface              | Sites and assets users       | The sites, templates, and assets user interface has been updated with new views. See Quick Tour of the Sites Home Page, Manage Templates, and Quick Overview of the Asset Page in Creating Experiences with Oracle Content and Experience Cloud.                                                                                                    |
| Export and import assets                  | Repository<br>administrators | Export assets for easy translation outside of Oracle Content and Experience Cloud, then import the translated files. See Localize Content Items in Creating Experiences with Oracle Content and Experience Cloud.                                                                                                    |
| Import content from third-<br>party tools | Repository<br>administrators | Import content into your asset repository from third-party tools like Dropbox, Google, and OneDrive. See Configure Content Connectors to Cloud Storage Providers in Administering Oracle Content and Experience Cloud and Add and Remove Assets in Creating Experiences with Oracle Content and Experience Cloud.                                                                                                    |
| New and improved analytics                | Administrative users         | <ul> <li>There are new and improved analytics:</li> <li>Updated analytics dashboard for a quick overview of your system. See View the Dashboard in Administering Oracle Content and Experience Cloud.</li> <li>New asset repository-related analytics and improved user metrics. See View Content Metrics in Administering Oracle Content and Experience Cloud.</li> <li>Add an analytics snippet to your website pages to track user interactions. See Add Web Analytics Tracking Snippets to Sites and Pages in Administering Oracle Content and Experience Cloud.</li> </ul> |
| Sites Toolkit                             | Developers                   | You can now download Sites Toolkit and set it up on your local machine to develop with Oracle Developer Cloud Service. See Develop with Sites Toolkit in Developing for Oracle Content and Experience Cloud.                                                                                                    |

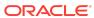

| Feature                                | Role       | Description                                                                                                    |
|----------------------------------------|------------|----------------------------------------------------------------------------------------------------|
| Visual Builder Cloud<br>Service (VBCS) | Developers | The template VBCSSamplesTemplate.zip has been added to Sites Toolkit so you can integrate VBCS apps for forms and charts with Oracle Content and Experience Cloud. See Visual Builder Cloud Service Apps in Developing for Oracle Content and Experience Cloud |

### 18.4.1 (Universal Credit Model) — October 2018

| Feature                              | Role                       | Description                                                                                                    |
|--------------------------------------|----------------------------|----------------------------------------------------------------------------------------------------|
| OCI Storage Cloud<br>Service Support | Instance<br>administrators | OCI Storage Cloud Service Support for new Autonomous Content & Experience Cloud instances on OCI is now available. See Create an Autonomous Content Instance with a Universal Credits Subscription in Administering Oracle Content and Experience Cloud. |
| General improvements                 | All users                  | General stability improvements have been made to enhance product use.                                                                                                    |

## 18.3.5 (Universal Credit Model) — September 2018

| Feature                        | Role        | Description                                                                                                    |
|--------------------------------|-------------|----------------------------------------------------------------------------------------------------|
| Additional sizing options      | Sites users | You can now use alternate sizing for many components, such as galleries or images. Size can continue to be specified in pixels or you can use other units such as those in Cascading Style Sheets (CSS). See Adjusting the Size of Components in Creating Experiences with Oracle Content and Experience Cloud |
| Site Editor navigation changes | Sites users | The sidebar navigation menu has changed when editing a site. You can now access your assets directly from the menu, as well as access different types of components from the menu. See Quick Overview of the Site Editor in Creating Experiences with Oracle Content and Experience Cloud                      |

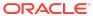

| Feature                          | Role             | Description                                                                                                    |
|----------------------------------|------------------|----------------------------------------------------------------------------------------------------|
| Customized themes can be created | Sites developers | Developers can create themes that use a specific subset of components. These "themed components" can be accessed via the component menu in the site builder. See Understanding Themes in Creating Experiences with Oracle Content and Experience Cloud and Associating Components with Themes in Developing for Oracle Content and Experience Cloud |

# Release 18.3.3 (Universal Credit Model) — August 2018

| Feature                                                      | Roles                        | Description                                                                                                    |
|--------------------------------------------------------------|------------------------------|----------------------------------------------------------------------------------------------------|
| New asset repository model                                   | All users                    | Repository administrators can now create multiple repositories, each of which has its own policies for publishing and translation. See Understanding Asset Repositories in Creating Experiences with Oracle Content and Experience Cloud.  Developers can now use the asset repository with Sites Toolkit, the Developer Cloud Service integration. See Using the Asset Repository with Sites Toolkit in Developing for Oracle Content and Experience Cloud. |
| Migrating current asset repositories to new repository model | Repository<br>administrators | Repository administrators can migrate their existing asset repositories to the new repository model following instructions detailed in Migrating from Traditional Digital Assets to New Digital Assets in Administering Oracle Content and Experience Cloud.                                                                                                    |
| New user roles                                               | All users                    | Two new user roles – Repository Administrator and Developer – have been added, and the roles documentation has been improved. See Roles in Administering Oracle Content and Experience Cloud.                                                                                                    |

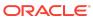

| Feature                                       | Roles            | Description                                                                                                    |
|-----------------------------------------------|------------------|----------------------------------------------------------------------------------------------------|
| Changes to menu structure                     | All former users | The navigation options for the service have been simplified. What you see depends on the role you've been assigned and whether your service is a standard service or an enterprise service.  • File management features are shown by clicking <b>Documents</b> .  • Conversation-related features are accessed by clicking <b>Conversations</b> .  • All site-building features are accessed by clicking <b>Sites</b> .  • Digital assets are shown by clicking <b>Assets</b> .  • Templates, themes, and layouts are accessed by clicking <b>Developer</b> .  • Service-related statistics are accessed by clicking <b>Analytics</b> .  If you've been assigned an administrative role, additional options include <b>Settings</b> , used to set service-wide settings, and <b>Assets</b> , used to set up repositories, content types, channels, and localization policies. |
| People, Groups,<br>Collections, Content Items | All former users | <ul> <li>These features are now incorporated into other menu structures:</li> <li>To view individual People, simply click the person's avatar in a conversation.</li> <li>The Groups feature is now accessed through your user menu.</li> <li>Collections are now managed in individual repositories.</li> <li>Content items are managed in individual repositories. Content types can be created by administrators by clicking Assets on the Administration menu.</li> </ul>                                                                                                    |
| Multilingual translations                     | All users        | Content administrators can set translation policies which can be used to add multiple languages for content items. See Localizing Content Items in Creating Experiences with Oracle Content and Experience Cloud.                                                                                                    |
| New JET starter template                      | Sites users      | There is now an Oracle JET (JavaScript Extension Toolkit) template that can be used to create a site. JET is a modular, open source toolkit using a collection of open source JavaScript libraries. See Oracle Jet for details.                                                                                                    |

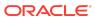

| Feature                           | Roles                | Description                                                                                                    |
|-----------------------------------|----------------------|----------------------------------------------------------------------------------------------------|
| Sites enhancements                | Sites users          | <ul> <li>Several enhancements have been made for users who are creating sites:</li> <li>Digital assets can be selected and used within custom components.</li> <li>Developers can customize the editor toolbar that is used in Sites components.</li> <li>Google maps can now be selected as an option in the Map component.</li> <li>The content search component has been enhanced to produce faster search results.</li> <li>Oracle JET can now be used in page layouts and pages.</li> </ul> |
| Sites enhancements for mobile use | Sites users          | <ul> <li>Enhancements have been made for creating sites for a mobile setting, including:</li> <li>When previewing a site for a mobile setting, the layouts and screens are responsive to the size of the mobile device chosen.</li> <li>Pages, content items or content lists can use alternative layouts when designed for use on a mobile device.</li> <li>Map links can be created that open the link in the native maps on a mobile device.</li> </ul>                                       |
| Sites redirect rules              | Developers           | Developers can now specify rules to redirect user requests from old URLs to their current ones. Specifying HTTP 30x redirects for URLs can maintain bookmarks or published links across site redesigns. See Specifying Site Redirects in Developing for Oracle Content and Experience Cloud.                                                                                                    |
| Group filters for analytics data  | Administrative users | You can now filter analytics data by groups.<br>See Viewing General Statistics and<br>Viewing Usage Patterns in Administering<br>Oracle Content and Experience Cloud.                                                                                                    |

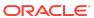

| Feature                        | Roles      | Description                                                                                                    |
|--------------------------------|------------|----------------------------------------------------------------------------------------------------|
| Documentation enhancements     | All users  | The documentation has been modified to better serve the needs of specific audiences.  Managing Content with Oracle Content and Experience Cloud details how to use the Documents aspect of the service, including how to share files and folders, use groups, and manage files and folders.                                                                                   |
|                                |            | Creating Experiences with Oracle Content<br>and Experience Cloud details how to create<br>repositories, manage channel and<br>translation policies, and how to manage<br>digital assets as well as how to create<br>websites.                                                                                                    |
| REST API changes and additions | Developers | The REST API for Content Management has been renamed to the REST API for Documents. See Overview of the REST API for Documents in Developing for Oracle Content and Experience Cloud. The former REST API for Collaboration has been divided into two new REST APIs:                                                                                                    |
|                                |            | REST API for Conversations     See Overview of the REST API for     Conversations in Developing for     Oracle Content and Experience Cloud.                                                                                                    |
|                                |            | <ul> <li>REST API for Users and Groups         See Overview of the REST API for         Users and Groups in Developing for         Oracle Content and Experience Cloud.         The REST API for Content Delivery has         been added. See Overview of the REST         API for Content Delivery in Developing for         Oracle Content and Experience Cloud.</li> </ul> |
| Content Delivery SDK           | Developers | The Content Delivery SDK for Oracle Content and Experience Cloud is a lightweight JavaScript wrapper that interacts with the Content Delivery REST API. This read-only SDK retrieves structured content, digital assets, and content layouts. See Content Delivery SDK in Developing for Oracle Content and Experience Cloud.                                                 |

### Release 18.2.5 (Traditional Cloud Accounts) — June 2018

**IMPORTANT NOTICE: Upcoming Changes to Asset Repositories**: Important changes are coming to the asset repository in an upcoming release for Universal Credit Model customers. The new asset model will require migration of your content

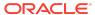

from the current model to the new one. This may be a detailed process involving several steps, depending on the size of your asset repository and how assets are used. If possible, you may want to delay adding new asset projects until after the new asset model is released.

| Feature                | Role      | Description                                                           |
|------------------------|-----------|-----------------------------------------------------------------------|
| Enhanced previews      | All users | Improvements have been made to the document preview rendering.        |
| Stability improvements | All users | General stability improvements have been made to enhance product use. |

### Release 18.2.3 (Universal Credit Model) — May 2018

| Feature                                | Role              | Description                                                                                                    |
|----------------------------------------|-------------------|----------------------------------------------------------------------------------------------------|
| Desktop app Do Not<br>Disturb feature  | Desktop app users | The app now honors the Do Not Disturb notification setting for the Windows or Mac operating system. You can select Oracle Content as one of the apps and choose to enable or disable notifications.                                                                                                    |
| Integrations enabled                   | All users         | The Process Cloud Service, Visual Builder Cloud Service, Oracle Policy Administration, and Cobrowse Cloud Service integrations are now available for use.                                                                                                    |
| Updated roles documentation            | Admin users       | The user roles topic was updated to specify that dedicated users should be created for the Integration User and the Storage Administrator. See Functionality Provided Through User Roles in Administering Oracle Content and Experience Cloud.                                                                                                    |
| Developer Cloud Service<br>Integration | Developers        | <ul> <li>You can now develop content layouts for Content and Experience Cloud in Developer Cloud Service:</li> <li>Create, edit, and test content layouts locally.</li> <li>Use the command-line interface to add content layout mappings to a template.</li> <li>Test using the local test harness.</li> <li>Import content layouts into Oracle Content and Experience Cloud.</li> <li>A sample content template demonstrates content layout features. See Developing Content Layouts in Developing for Oracle Content and Experience Cloud.</li> </ul> |

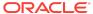

| Feature                       | Role       | Description                                                                                                    |
|-------------------------------|------------|----------------------------------------------------------------------------------------------------|
| REST API for<br>Collaboration | Developers | Content and Experience Cloud has two versions of the REST API for Collaboration:  If you have a Universal Credit subscription, you can use the latest REST API for Collaboration. |
|                               |            | <ul> <li>If you have a traditional account, you<br/>can use the legacy REST API for<br/>Collaboration 1.</li> </ul>                                                               |
|                               |            | See Overview of the REST API for Collaboration in <i>Developing for Oracle Content and Experience Cloud</i> .                                                                     |

### Release 18.2.1 — April 2018

| Feature                     | Role         | Description                                                                                                    |
|-----------------------------|--------------|----------------------------------------------------------------------------------------------------|
| Changes to navigation panel | Mobile users | <ul> <li>The navigation panel has changed for mobile users. Navigation option names have changed and icons are removed. Settings, help, and information are now accessed at the bottom of the panel. Some navigation changes include: <ul> <li>Account use: To switch between accounts, tap the account name at the bottom of the panel.</li> <li>Direct messages: To send a direct message to someone, tap that person's avatar and choose Direct Message from the user's profile page.</li> <li>Downloading files: To download a file on your iOS device, view the file and</li> <li>tap  <ul> <li>Choose Save for Offline.</li> <li>The file is stored in your Offline area, accessed via the menu in the header of your home page.</li> </ul> </li> <li>See the help files for your device for more details.</li> </ul></li></ul> |

## Release 18.1.3 (Universal Credit Model) — March 2018

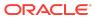

| Feature                                           | Role      | Description                                                                                                    |
|---------------------------------------------------|-----------|----------------------------------------------------------------------------------------------------|
| New subscription model                            | All users | This is the first release of Oracle Content and Experience Cloud to use Oracle's Universal Credit Model (UCM). In March 2018, Oracle Content and Experience Cloud moved to the universal credits model. If you purchased your subscription after March 2018, you have a universal credits subscription, and you have a cloud account with Oracle Identity Cloud Service (IDCS). If you purchased your subscription prior to March 2018, you have a metered or non-metered subscription, and you have a traditional cloud account. There is minimal change for users in terms of the interface or functionality. Some administrative tasks have changed. See these topics and others in Administering Oracle Content and Experience Cloud: |
|                                                   |           | <ul> <li>Creating an Oracle Content and<br/>Experience Cloud Instance with a<br/>Universal Credits Subscription</li> <li>Managing Users and Their Roles</li> <li>Monitoring Service Activity</li> <li>Understanding Active Users per Hour</li> <li>Subscribing to Oracle Cloud</li> </ul>                                                                                                    |
| Integration with Oracle<br>Identity Cloud Service | All users | This release has integration with many features of Oracle Identity Cloud Service, including:  • self-service password and profile management  • federation of user authentication  • Synchronization of user identities in the Cloud or on-premise, or both  • compliance to open standards  Learn more about Identity Cloud Service.                                                                                                    |
| Icons explained                                   | All users | A new topic has been added describing all icons used, giving readers a better understanding of their purpose. See What do the icons mean? in <i>Using Oracle Content and Experience Cloud</i> .                                                                                                    |

## Release 18.1.5 (Traditional Cloud Accounts) — March 2018

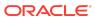

| Feature                                      | Role                   | Description                                                                                                    |
|----------------------------------------------|------------------------|----------------------------------------------------------------------------------------------------|
| Sites: Content templates                     | Sites users and admins | Content templates can now be used to share content models, which includes content layouts, content items, and digital assets that are needed to support a content model (such as sample content).  Using a content template allows enterprise users to start creating editorial content using content types and layouts from the template. They can publish this content to sites or to other available channels.      |
|                                              |                        | You create a content template from an existing site. It can then be shared with other users. Content templates should be created from sites with published content items and digital assets.                                                                                                    |
|                                              |                        | Note that content types are not created when a site template is imported from a package with content. They are created when a site is created from the content template. Therefore, content types are not owned by the user who imports the site template. Instead, content types are owned by the user who creates a first site from that template. That user can then share the template with other users as needed. |
| Sites: Enhanced sites publishing performance | Sites users            | Site activation can be a time-consuming process but a new feature delivers site files directly from a dynamic site folder.                                                                                                    |
| Sites: Change to content list component      | Sites users            | The Content List component has been improved with an additional query field, allowing you to use enhanced filter information. For example, search operators such as eq (equals) and le (less than or equal) can be used to filter items in a content list.                                                                                                    |
| Desktop app upload performance               | All users              | Uploading of content on stable networks is<br>now faster. You can now upload files larger<br>than 5GB, which was the previous<br>limitation.                                                                                                    |
| Desktop app support change                   | All users              | Mac OS X 10.10 ("Yosemite") and earlier versions of the operating system are no longer supported.                                                                                                    |

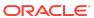

| Feature                             | Role       | Description                                                                                                    |
|-------------------------------------|------------|----------------------------------------------------------------------------------------------------|
| Developer Cloud Service integration | Developers | You can now develop templates and themes for Content and Experience Cloud in Developer Cloud Service.  Starting at Developer Cloud Service, you can create a template, edit the theme, and then export the template to be imported into Content and Experience Cloud.  Starting at Content and Experience Cloud, you can create a template, export the template, and then import the template into Developer Cloud Service to edit the theme.  A cross-platform command-line utility, cec, provides integrated help for running the commands, with examples. The local test harness supports running and testing of all |
|                                     |            | types of Content and Experience Cloud components and templates, including content templates.                                                                                                    |
|                                     |            | See Developing for Content and Experience Cloud with Developer Cloud Service and Developing Templates with Developer Cloud Service in Developing for Oracle Content and Experience Cloud.                                                                                                    |

### Release 17.4.5 — December 2017

| Feature                                  | Role | Description                                                                                                    |
|------------------------------------------|------|----------------------------------------------------------------------------------------------------|
| Links to translated content<br>available | All  | You can now open the translated user and administrator content directly from the Content and Experience Cloud pages in the Oracle Help Center rather than just from the localized user interfaces. See the translated content for Content and Experience Cloud. |

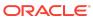

| Service template:                                                                                                    | Feature                             | Role      | Description                                                                                                    |
|----------------------------------------------------------------------------------------------------|-------------------------------------|-----------|----------------------------------------------------------------------------------------------------|
| flow for collections and and share a content type with members by directly choosing a menu option in the web browser. Take a quick tour or see How do I share a collection? and How do I create a content type? in <i>Using Oracle Content and Experience Cloud</i> .  Browser: Sharing public User You can now add a message when sharing | Developer Cloud Service Integration | Developer | Additional sample components are available for you to develop custom components for Oracle Content and Experience Cloud with the Developer Cloud Service template:  Sample-Folder-List Sample-Folder-List Sample-Process-Start-Form Sample-Process-Task-List Sample-Process-Task-Details The Developer Cloud Service template now helps you do the following tasks: Set up your local development environment to use a Content and Experience Cloud instance for local testing of components that require services like Document Management and Process Cloud Service  Explore the sample components and use them to start developing custom components  Create and test custom components and inline frame (iframe) versions of components  Export a local component or local component rendered in an iframe from Content and Experience Cloud into the Developer Cloud Service environment for source management and further development  Write unit tests Optimize components to Content and Experience Cloud See Developing Custom Components with Developer Cloud Service in Developing for Oracle Content and Experience Cloud. |
| Browser: Sharing public User You can now add a message when sharing                                                                                                    | flow for collections and            | User      | and share a content type with members by directly choosing a menu option in the web browser. Take a quick tour or see How do I share a collection? and How do I create a content type? in Using Oracle Content and                                                                                                    |
|                                                                                                    |                                     | User      | You can now add a message when sharing                                                                                                    |

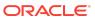

| Feature                                                                          | Role                      | Description                                                                                                    |
|----------------------------------------------------------------------------------|---------------------------|----------------------------------------------------------------------------------------------------|
| Browser: new interface items                                                     | User                      | The browser now uses an icon ( ) to indicate more menu options may be available. The previous icon to create a conversation ( ) has been replaced with                                                                                                    |
|                                                                                  |                           | a new icon ( *).                                                                                                    |
| Desktop app: new sharing flow in context menu                                    | User                      | Options to add members and share links are now available on the context menu when you right-click on an Oracle Content folder on your desktop. Take a quick tour.                                                                                                    |
| Mobile: Android                                                                  | User                      | Users can now store the Oracle Content app on an SD card when using the app on an Android device.                                                                                                    |
| Sites: change to<br>conversation component<br>and conversation list<br>component | User                      | You can now include conversations that are associated with a file or folder in a conversation component or a conversation list component. See How do I use a conversation component? and How do I use a conversation list? in Using Oracle Content and Experience Cloud.                                                                                                    |
| Sites: new slider section layout                                                 | User                      | The new slider section layout can be used to insert content into a page area that can then be slid to one side so new content can take its place. See How do I create a slider section layout? in <i>Using Oracle Content and Experience Cloud</i> .                                                                                                    |
| Sites: changes to<br>Cobrowse component                                          | Admin                     | The Cobrowse feature is an integration with Oracle Cobrowse Cloud Service, letting you add a button on a site screen to enable screen sharing through a trusted connection. To use this feature, it must be enabled by a service administrator. See Integrating with Oracle Cobrowse Cloud Service in Administering Oracle Content and Experience Cloud.                                                                  |
| Sites: integration with<br>Oracle Policy Automation<br>Cloud Service             | Developer, Admin,<br>User | Web sites can now use "interviews" created using Oracle Policy Automation Cloud Service. For details, see: Integrating with Oracle Policy Automation in Administering Oracle Content and Experience Cloud How do I use Oracle Policy Automation? in Using Oracle Content and Experience Cloud Configuring Interview Styling Extensions for Oracle Policy Automation in Developing for Oracle Content and Experience Cloud |

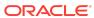

| Feature                                                           | Role                      | Description                                                                                                    |
|-------------------------------------------------------------------|---------------------------|----------------------------------------------------------------------------------------------------|
| Sites: integration with<br>Oracle Visual Builder<br>Cloud Service | Developer, Admin,<br>User | Web sites can now integrate with Oracle Visual Builder Cloud Service, a hosted environment for application development infrastructure. For details, see: Integrating with Oracle Visual Builder Cloud Service in Administering Oracle Content and Experience Cloud. How do I use Oracle Visual Builder Cloud Service? in Using Oracle Content and Experience Cloud. Developing Apps with Visual Builder Cloud Service in Developing for Oracle Content and Experience Cloud. |
| Sites: above the fold (ATF) rendering                             | Developer                 | ATF rendering gives the appearance of a website loading faster than it actually does by rendering the parts of a page that are visible first. See Above the Fold Rendering in Developing for Oracle Content and Experience Cloud.                                                                                                    |
| Search improvements                                               | User                      | The new type-ahead search feature returns results when only a few characters of a search term are entered, letting you quickly find all matching results in a drop-down list.                                                                                                    |
| Cross-Origin Resource<br>Sharing (CORS) settings<br>improvement   | Developer, Admin          | The CORS settings apply to all Oracle Content and Experience Cloud calls (documents, social, and content as a service). See Enabling Cross-Origin Resource Sharing (CORS) in Administering Oracle Content and Experience Cloud.                                                                                                    |
| Documents Usage Log<br>data is purged after three<br>months       | Admin                     | The Documents Usage Log report is based on the last three months; data older than that is purged by default. See Running Reports in Administering Oracle Content and Experience Cloud.                                                                                                    |

### Release 17.4.1 — October 2017

| Feature                  | Role | Description                                                                                                    |
|--------------------------|------|----------------------------------------------------------------------------------------------------|
| Performance improvements | User | Several performance improvements were made:  Desktop: improved performance for selecting files/folders to sync  Desktop: faster download of the upgrade package to update the software.  Sites: displayed components are loaded before those farther down the page resulting in faster viewing. |

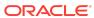

| Feature                                         | Role                        | Description                                                                                                    |
|-------------------------------------------------|-----------------------------|----------------------------------------------------------------------------------------------------|
| Search improvements                             | User                        | Improved performance in delivering search results in the web browser and the mobile client interfaces.                                                                                                    |
| All clients: new sharing flow                   | User                        | A new sharing flow has simplified the sharing process. You can now create a sharing link or add members to folders by directly choosing a menu option in the web browser, similar to what is done in the mobile clients. Options for a public link are set by default, making it simple to create that type of link. Take a quick tour or see How do I share files? and How do I share folders? in <i>Using Oracle Content and Experience Cloud</i> .                                                                                                    |
| All clients: group support                      | User, Administrator         | You can create groups of people or use groups that are already created for your organization by your service administrator. You can add groups as a member to a conversation or a folder, or share a content type with the group. This lets you share information with a large number of people at one time. Take a guided tour or see How do I use groups? in Using Oracle Content and Experience Cloud. Best practices for administrators are discussed in Creating Group Standards for Your Organization in Administering Oracle Content and Experience Cloud. |
| Sites: new Cobrowse component                   | Site Administrator,<br>User | The Cobrowse feature is an integration with Oracle Cobrowse Cloud Service, letting you add a button on a site screen to enable screen sharing through a trusted connection. See How do I use Cobrowse on a page? in <i>Using Oracle Content and Experience Cloud</i> .                                                                                                    |
| Sites: images in paragraph component            | Site User                   | You can now add images in a paragraph component. See How do I use paragraphs? in Using Oracle Content and Experience Cloud.                                                                                                    |
| Sites: new tabbed section layout                | Site User                   | The new tabbed layout lets you create tabbed "pages" of content in one layout. See How do I use a tabbed section layout? in Using Oracle Content and Experience Cloud.                                                                                                    |
| Sites and Content Items:<br>new preview options | Site User                   | New options when creating content items and using the editor are available. You can create custom sizes and use a ruler to easily change the size for previewing. See Quick tour of the site editor and How do I create content items? in Using Oracle Content and Experience Cloud.                                                                                                    |

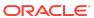

| Feature                                  | Role                         | Description                                                                                                    |
|------------------------------------------|------------------------------|----------------------------------------------------------------------------------------------------|
| Sites: improved caching performance      | Site User, Site<br>Developer | A new feature can control caching behavior in browsers, allowing sites to dynamically update resources as a site is being built and when a published site is used. See Leveraging Cache to Improve Performance in Developing for Oracle Content and Experience Cloud.           |
| Documentation enhancements               | User                         | New guided tours have been added for key aspects of the product. These tours introduce you to new or changed features and can be reviewed quickly at your convenience.  • Guided tour for groups  • Guided tour for conversations  • Guided tour for sharing                    |
| Mobile version support                   | User                         | Support is now provided for Android 8.0 (Oreo) and iOS 11.                                                                                                    |
| Apple File System support in desktop app | User                         | The new Apple File System (APFS), available in macOS 10.13 (High Sierra), is supported. If you upgraded an older HFS+ file system to APFS, you must delete your old Oracle Content account using the desktop app Preferences menu and then add it again on the new APFS volume. |
| REST API: Resources for creating sites   | Developer                    | The following resources for creating a site from another site or a template were added to the <i>REST API for Content Management 1.2</i> :  • Sites resource, Create Site from Site endpoint                                                                                    |
|                                          |                              | <ul> <li>Templates resource, Create Site from<br/>Template endpoint</li> </ul>                                                                                                    |
| REST API: Resources for groups           | Developer                    | You can create and manage groups of users with endpoints that were added under "People and Groups" in the REST API for Collaboration.                                                                                                    |
| My Services update                       | Admin                        | The My Services Business Metrics interface was updated to reorder and clarify field names. See Viewing Business Metrics in Administering Oracle Content and Experience Cloud.                                                                                                   |

### **Documentation Accessibility**

For information about Oracle's commitment to accessibility, visit the Oracle Accessibility Program website at http://www.oracle.com/pls/topic/lookup?ctx=acc&id=docacc.

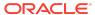

#### Access to Oracle Support

Oracle customers that have purchased support have access to electronic support through My Oracle Support. For information, visit http://www.oracle.com/pls/topic/lookup?ctx=acc&id=info or visit http://www.oracle.com/pls/topic/lookup?ctx=acc&id=trs if you are hearing impaired.

Oracle® Cloud What's New for Oracle Content and Experience Cloud,

Copyright © 2017, 2019, Oracle and/or its affiliates. All rights reserved.

This document describes new features and other notable changes for Oracle Content and Experience Cloud.

This software and related documentation are provided under a license agreement containing restrictions on use and disclosure and are protected by intellectual property laws. Except as expressly permitted in your license agreement or allowed by law, you may not use, copy, reproduce, translate, broadcast, modify, license, transmit, distribute, exhibit, perform, publish, or display any part, in any form, or by any means. Reverse engineering, disassembly, or decompilation of this software, unless required by law for interoperability, is prohibited.

The information contained herein is subject to change without notice and is not warranted to be error-free. If you find any errors, please report them to us in writing.

If this is software or related documentation that is delivered to the U.S. Government or anyone licensing it on behalf of the U.S. Government, then the following notice is applicable:

U.S. GOVERNMENT END USERS: Oracle programs, including any operating system, integrated software, any programs installed on the hardware, and/or documentation, delivered to U.S. Government end users are "commercial computer software" pursuant to the applicable Federal Acquisition Regulation and agency-specific supplemental regulations. As such, use, duplication, disclosure, modification, and adaptation of the programs, including any operating system, integrated software, any programs installed on the hardware, and/or documentation, shall be subject to license terms and license restrictions applicable to the programs. No other rights are granted to the U.S. Government.

This software or hardware is developed for general use in a variety of information management applications. It is not developed or intended for use in any inherently dangerous applications, including applications that may create a risk of personal injury. If you use this software or hardware in dangerous applications, then you shall be responsible to take all appropriate fail-safe, backup, redundancy, and other measures to ensure its safe use. Oracle Corporation and its affiliates disclaim any liability for any damages caused by use of this software or hardware in dangerous applications.

Oracle and Java are registered trademarks of Oracle and/or its affiliates. Other names may be trademarks of their respective owners.

Intel and Intel Xeon are trademarks or registered trademarks of Intel Corporation. All SPARC trademarks are used under license and are trademarks or registered trademarks of SPARC International, Inc. AMD, Opteron, the AMD logo, and the AMD Opteron logo are trademarks or registered trademarks of Advanced Micro Devices. UNIX is a registered trademark of The Open Group.

This software or hardware and documentation may provide access to or information about content, products, and services from third parties. Oracle Corporation and its affiliates are not responsible for and expressly disclaim all warranties of any kind with respect to third-party content, products, and services unless otherwise set forth in an applicable agreement between you and Oracle. Oracle Oracle Corporation and its affiliates will not be responsible for any loss, costs, or damages incurred due to your access to or use of third-party content, products, or services, except as set forth in an applicable agreement between you and Oracle.

This documentation is in preproduction status and is intended for demonstration and preliminary use only. It may not be specific to the hardware on which you are using the software. Oracle Corporation and its affiliates are not responsible for and expressly disclaim all warranties of any kind with respect to this documentation and will not be responsible for any loss, costs, or damages incurred due to the use of this documentation.

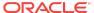